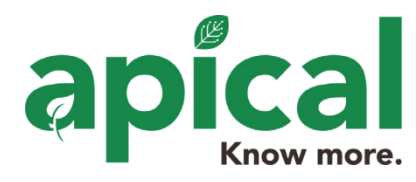

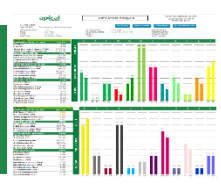

When you open up any Apical report, the first screen you see is your basic report. This is the most basic format of data representation and can help summarize the data graphically.

The Apical Basic Report is a snapshot of your test result data and a bar graph compared to our target ranges for the test (crop/soil/water).

# Crop Information

Each Apical report comes with a number of unique ways to identify the field and crop that is associated (Grower, Field, Block, Crop, Cultivar, Date sampled and crop information such as pest and or diseases) with the test. This information is uploaded when you fill out our Sampling Labels and Submit your Samples.

## Editing Crop Information

If you need to edit this information, click the edit report link in the upper right-hand corner. We strongly encourage customers to fill out as much of the crop information as possible as a future reference to develop meaningful data references such as mineral levels and crop condition.

### Dual Sampling

All Apical tests are encouraged to include a comparison sample to magnify the amount of data collected. See our **Benefits of comparison** sampling guide to learn how this contributes to crop management success.

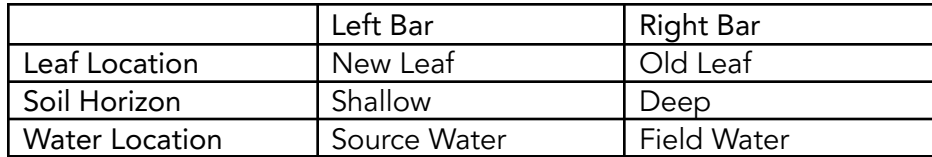

## Levels Compared to Target Ranges

The Bar chart axis on the left-hand side represents the target range for the test (Crop) and the bar graph represents how your data compares. Where possible we include the data values on the axis, but in some cases, the data is plotted against best available data that is updated dynamically from our database values.

#### Limitations of the Basic Report

While the Basic report provides a rapid snapshot of the data for the report, it is really just a starting point for understanding the full potential of the apical system. Further opportunities for advancing your crop management continues by learning our **Leaf Extract Analysis** Interpretation and our Detailed Comparison Report.